## **Configuració de la impressora de la planta 0**

1. Fer doble clic a la icona de l'escriptori:

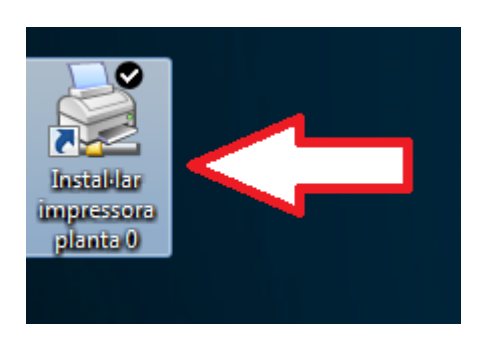

2. S'obrirà una finestra on hi haureu d'introduir el vostre nom d'usuari de la **Intranet de la UPC** (per exemple: joan.botagran):

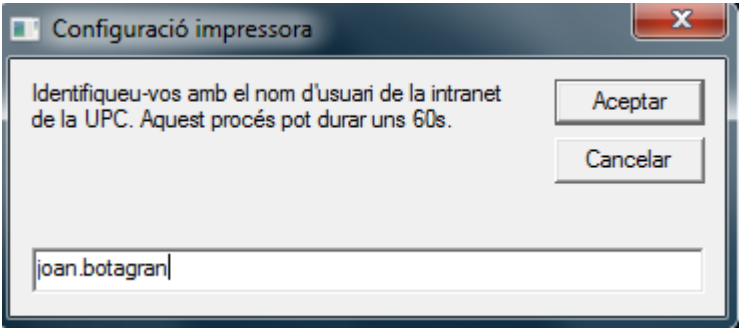

3. S'inicia el procés de configuració que triga **fins a 60 segons** en completar-se i durant el qual no veureu cap pantalla d'informació. Un cop finalitzat us apareixerà el següent missatge:

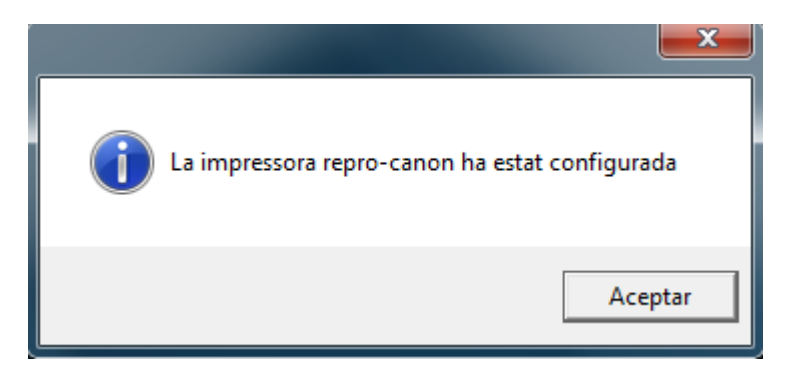

4. La impressora ja està configurada; ja podeu enviar-hi documents.

Aquests passos els haureu de fer cada cop que inicieu sessió a l'ordinador (i vulgueu imprimir).